# Configurazione della connessione OSPF in un ambiente Virtual Link  $\overline{\phantom{a}}$

# Sommario

Introduzione **Prerequisiti Requisiti** Componenti usati **Convenzioni Premesse Configurazione** Esempio di rete **Configurazioni** Funzionamento del collegamento virtuale Calcola il percorso più breve Usa tunnel GRE anziché collegamento virtuale **Verifica** Esaminare il database OSPF Risoluzione dei problemi Comandi per la risoluzione dei problemi Informazioni correlate

# Introduzione

In questo documento viene descritta una connessione OSPF (Open Shortest Path First) con l'utilizzo di un collegamento virtuale.

# **Prerequisiti**

# **Requisiti**

Cisco raccomanda la conoscenza dei seguenti argomenti:

- Come configurare OSPF
- [Routing inter-area OSPF](https://www.cisco.com/c/it_it/support/docs/ip/open-shortest-path-first-ospf/47864-ospfdb5.html)

### Componenti usati

Quanto riportato in questo documento non è limitato a versioni software o hardware specifiche.

Le informazioni discusse in questo documento fanno riferimento a dispositivi usati in uno specifico ambiente di emulazione. Su tutti i dispositivi menzionati nel documento la configurazione è stata ripristinata ai valori predefiniti. Se la rete è operativa, valutare attentamente eventuali

conseguenze derivanti dall'uso dei comandi.

### Convenzioni

Per ulteriori informazioni sulle convenzioni usate, consultare il documento Cisco sulle convenzioni nei suggerimenti tecnici.

# Premesse

Tutte le aree in un sistema autonomo OSPF (Open Shortest Path First) devono essere fisicamente collegate all'area backbone (Area 0). In alcuni casi, quando ciò non è possibile, è possibile utilizzare un collegamento virtuale per connettersi alla backbone tramite un'area non backbone. È inoltre possibile utilizzare i collegamenti virtuali per connettere due parti di una backbone partizionata tramite un'area non backbone. L'area attraverso la quale si configura il collegamento virtuale, nota come area di transito, deve disporre di informazioni di routing complete. L'area di transito non può essere un'area di stub. In questo documento viene esaminato il database OSPF in un ambiente di collegamento virtuale. Per ulteriori informazioni sui collegamenti virtuali, vedere la [Guida alla progettazione OSPF.](https://www.cisco.com/c/it_it/support/docs/ip/open-shortest-path-first-ospf/7039-1.html)

# **Configurazione**

In questa sezione vengono presentate le informazioni necessarie per configurare le funzionalità descritte più avanti nel documento.

### Esempio di rete

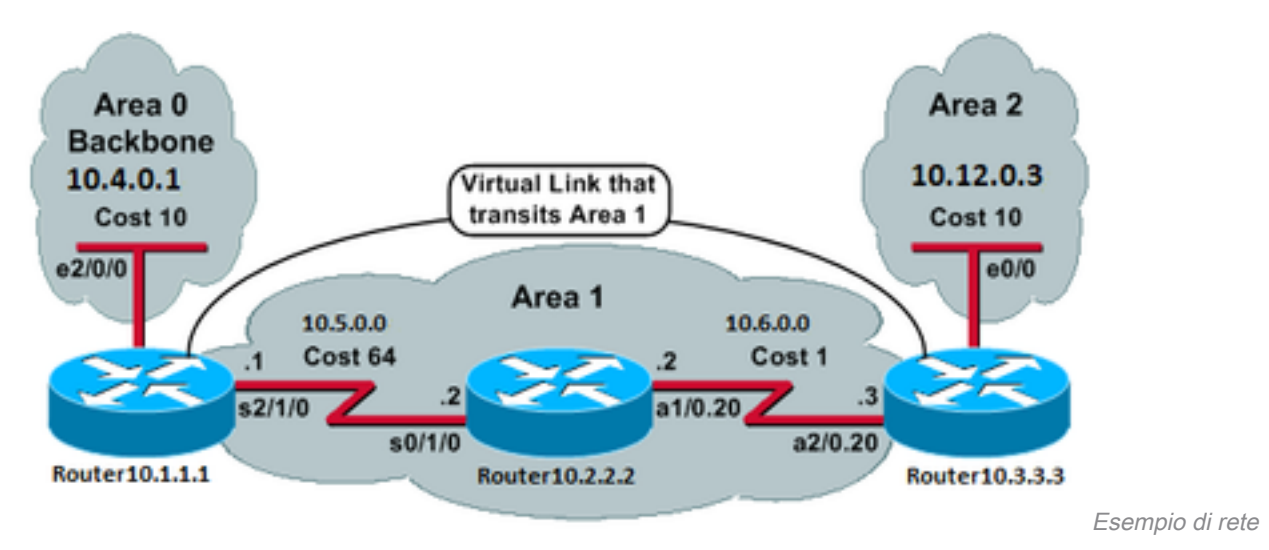

Nel documento viene usata questa impostazione di rete:

### **Configurazioni**

Nel documento vengono usate queste configurazioni:

- [Router 10.1.1.1](https://www.cisco.com/c/it_it/support/docs/ip/open-shortest-path-first-ospf/47866-ospfdb7.html#t1)
- [Router 10.2.2.2](https://www.cisco.com/c/it_it/support/docs/ip/open-shortest-path-first-ospf/47866-ospfdb7.html#t2)
- [Router 10.3.3.3](https://www.cisco.com/c/it_it/support/docs/ip/open-shortest-path-first-ospf/47866-ospfdb7.html#t3)

```
Current configuration:
hostname Router10.1.1.1
!
interface Loopback0
 ip address 10.1.1.1 255.255.0.0
!
interface Ethernet2/0/0
ip address 10.4.0.1 255.255.0.0 !
interface Serial2/1/0
ip address 10.5.0.1 255.255.0.0
!
router ospf 2
network 10.4.0.0 0.0.255.255 area 0
network 10.5.0.0 0.0.255.255 area 1
area 1 virtual-link 10.3.3.3
!
end
!--- Area 1 is the transit area.
!--- IP address 10.3.3.3 is the router
!--- ID of the router between Area 1
!--- and Area 2 (Router10.3.3.3). See
!--- the next Note.
```
Nota: l'ID del router OSPF è in genere l'indirizzo IP più alto nella confezione o l'indirizzo di loopback più alto, se esistente. L'ID del router viene calcolato solo all'avvio o in qualsiasi momento in cui il processo OSPF viene riavviato. Utilizzare il comando show ip ospf interface per trovare l'ID del router.

Router 10.2.2.2

```
Current configuration:
hostname Router10.2.2.2
!
interface Loopback0
 ip address 10.2.2.2 255.255.0.0
!
interface Serial0/1/0
 ip address 10.5.0.2 255.255.0.0
!
interface ATM1/0.20 point-to-point
 ip address 10.6.0.2 255.255.0.0
!
router ospf 2
 network 10.6.0.0 0.0.255.255 area 1
 network 10.5.0.0 0.0.255.255 area 1
!
end
                                                 Router 10.3.3.3
Current configuration:
hostname Router10.3.3.3
!
interface Loopback0
```
ip address 10.3.3.3 255.255.0.0

```
!
interface Ethernet0/0
 ip address 10.12.03 255.255.0.0
!
interface ATM2/0.20 point-to-point
 ip address 10.6.0.3 255.255.0.0
!
router ospf 2
 network 10.12.0.0 0.0.255.255 area 2
 network 10.6.0.0 0.0.255.255 area 1
 area 1 virtual-link 10.1.1.1
!
end
!--- Area 1 is the transit area.
!--- IP address 10.1.1.1 is the router
!--- ID of the router between Area 1
!--- and Area 0 (Router10.1.1.1).
```
# Funzionamento del collegamento virtuale

Inizialmente il collegamento virtuale non è attivo perché il router 10.1.1.1 non sa come raggiungere il router 10.3.3.3 (l'altra estremità del collegamento virtuale). Tutti gli annunci sullo stato del collegamento (LSA) nell'area 1 devono essere inviati a tutti i router, mentre l'algoritmo SPF (Shortest Path First) deve essere eseguito nell'area 1 da tutti e tre i router, per consentire al router 10.1.1.1 di raggiungere i router 10.3.3.3 attraverso l'area 1.

Dopo aver appreso come raggiungere l'altro attraverso l'area di transito, i router tentano di formare un'adiacenza attraverso il collegamento virtuale. I pacchetti OSPF tra le due estremità del collegamento virtuale non sono pacchetti multicast. Si tratta di pacchetti tunneling dall'origine 10.5.0.1 alla destinazione 10.6.0.3, in quanto vengono tunneling all'altra estremità del collegamento virtuale. È importante notare che se tra i router di collegamento virtuale è presente un firewall, è necessario abilitare la porta OSPF (protocollo IP 89) tra gli IP dell'interfaccia in uscita del tunnel del collegamento virtuale compresi tra 10.5.0.1 e 10.6.0.3.

Quando i router diventano adiacenti sul collegamento virtuale, Router10.3.3.3 si considera un router di confine area (ABR), in quanto ora ha un collegamento nell'area 0. Di conseguenza, Router 10.3.3.3 crea una LSA di riepilogo per 10.12.0.0/16 nell'Area 0 e nell'Area 1.

Se il collegamento virtuale non è configurato correttamente, il router 10.3.3.3 non si considera un ABR perché non ha interfacce nell'area 0. In questo caso, non vengono create LSA di riepilogo né viene annunciata la versione 10.12.0.0/16 nell'area 1.

Nota: OSPF viene eseguito sull'IP e utilizza il protocollo numero 89. OSPF non si basa su altri protocolli di trasporto, quali TCP e UDP.

### Calcola il percorso più breve

In questa sezione viene calcolato il percorso più breve dal punto di vista di Router10.2.2.2.

Il router 10.2.2.2 guarda nella propria LSA e scopre che il router 10.3.3.3 è un router adiacente. Quindi, controlla l'LSA del router 10.3.3.3 per verificare che il router 10.3.3.3 veda il router 10.2.2.2 come router adiacente. Se entrambi i router si considerano vicini, vengono considerati raggiungibili.

Ogni router controlla anche la tabella adiacente locale (visibile con il show ip ospf neighbor per verificare che l'interfaccia e quella del router adiacente si trovino su una subnet IP comune.

Nota: questo controllo non viene eseguito su un'interfaccia senza numero.

Se si trovano su una subnet comune, i router installano i percorsi per le reti stub elencate nella LSA del router adiacente. Nell'esempio, 10.6.0.0/16 è l'unica rete stub elencata nella LSA del router 10.3.3.3 nell'area 1, alla quale il router 10.2.2.2 è già connesso direttamente.

Il router 10.3.3.3 esegue lo stesso esame sulla LSA del router 10.1.1.1, ma non ci sono reti di stub utili nella LSA del router 10.1.1.1.

Dopo aver esaminato tutte le LSA dei router raggiungibili nell'area 1, il router 10.2.2.2 analizza le LSA di riepilogo nel database. Trova due LSA di riepilogo per 10.12.0.0/16 nell'Area 1 e sceglie quella con il costo totale più basso, ovvero la metrica per raggiungere il router pubblicitario più la metrica della LSA di riepilogo.

- $\bullet$  Il valore 10.2.2.2 può raggiungere 10.12.0.0 tramite il router 10.1.1.1 con un costo di 64 + 75  $= 139.$
- $\bullet$  Router10.2.2.2 può raggiungere 10.12.0.0 tramite Router10.3.3.3 con un costo di 1 + 10 = 11.
- Il router 10.2.2.2 installa un percorso nella relativa tabella di routing tramite il router 10.3.3.3 con una metrica di 1.

L'output mostrato di seguito mostra le route OSPF nella tabella di routing di ciascun router descritto in precedenza:

Router10.1.1.1#**show ip route ospf** *!--- Output suppressed.* O 10.6.0.0/16 [110/65] via 10.5.0.2, 00:38:12, Serial2/1/0 O IA 10.12.0.0/16 [110/75] via 10.5.0.2, 00:38:02, Serial2/1/0 Router10.2.2.2#**show ip route ospf** *!--- Output suppressed.* O IA 10.4.0.0/16 [110/74] via 10.5.0.1, 00:38:08, Serial0/1/0 **O IA 10.12.0.0/16 [110/11] via 10.6.0.3, 00:38:12, ATM1/0.20**

*!--- This is the route in this example.* Router10.3.3.3#**show ip route ospf**

*!--- Output suppressed.* O 10.4.0.0/16 [110/75] via 10.6.0.2, 00:38:18, ATM2/0.20 O 10.5.0.0/16 [110/65] via 10.6.0.2, 00:38:28, ATM2/0.20

# Usa tunnel GRE anziché collegamento virtuale

Èpossibile anche creare un tunnel GRE (Generic Routing Encapsulation) tra il router 10.1.1.1 e il router 10.3.3.3 e inserire il tunnel nell'area 0. Nella tabella seguente vengono descritte le differenze principali tra un tunnel GRE e un collegamento virtuale:

### Tutto il traffico del tunnel viene incapsulato e decapsulato dagli endpoint del tunnel.

Le intestazioni del tunnel in ogni

Il tunnel può attraversare un'area di stub.

#### Tunnel GRE Collegamento virtuale

Gli aggiornamenti del routing sono tunneling, ma il traffico di dati viene inviato in modo nativo.

pacchetto causano il sovraccarico. Il traffico di dati non è soggetto ad alcun sovraccarico del tunnel.

L'area di transito non può essere un'area di stub, perché i router nell'area di stub non dispongono di percorsi per destinazioni esterne. Poiché i dati vengono inviati in modo nativo, se un pacchetto destir una destinazione esterna viene inviato a un'area di stub che è anch un'area di transito, il pacchetto non viene indirizzato correttamente. router nell'area stub non dispongono di route per destinazioni ester specifiche.

# **Verifica**

Per verificare che la configurazione funzioni correttamente, consultare questa sezione.

Nota: solo gli utenti Cisco registrati hanno accesso agli strumenti e alle informazioni interni di Cisco.

[Cisco CLI Analyzer](https://cway.cisco.com/cli/) supporta alcuni show comandi. Usate lo strumento per visualizzare un'analisi di show output del comando.

- $\bullet$  show ip ospf database visualizza una lista degli LSA e li digita in un database allo stato del collegamento. In questo elenco vengono visualizzate solo le informazioni nell'intestazione LSA.
- show ip ospf database [router] [link-state-id] visualizza la lista di tutte le LSA di un router presenti nel database. Le LSA sono prodotte da ogni router. Queste LSA fondamentali elencano tutti i collegamenti dei router o delle interfacce, insieme agli stati e ai costi in uscita dei collegamenti, e sono inondate solo all'interno dell'area in cui hanno origine.
- $\bullet$  show ip ospf [process-id [area-id]] database [summary] [link-state-id]  $\,$   $\,$   $\,$  <code>Visualizza</code> <code>informazioni solo sulle LSA</code> di riepilogo di rete nel database.
- $\bullet$  show ip ospf database [summary] [self-originate] Visualizza solo le LSA originate autonomamente (dal router locale).

### Esaminare il database OSPF

Questo è l'aspetto del database OSPF, in questo ambiente di rete, quando si emette il comando **show ip ospf database**

Router10.1.1.1#**show ip ospf database**

OSPF Router with ID (10.1.1.1) (Process ID 2)

Router Link States (Area 0)

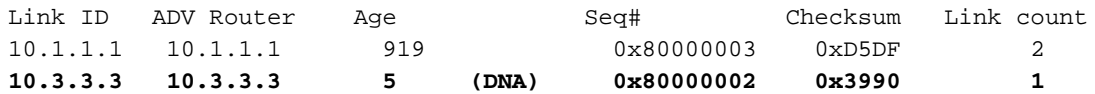

Summary Net Link States (Area 0)

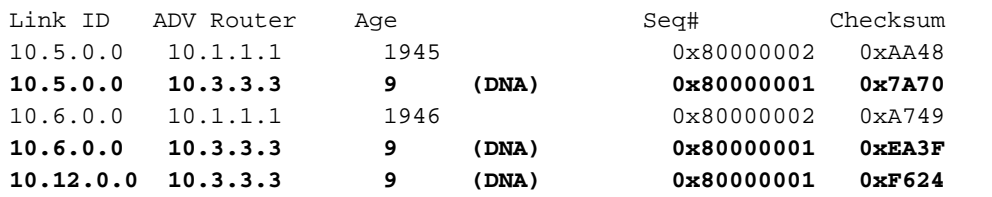

Router Link States (Area 1)

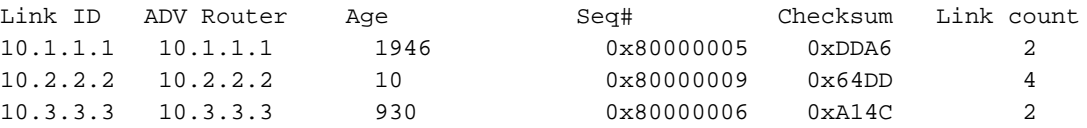

Summary Net Link States (Area 1)

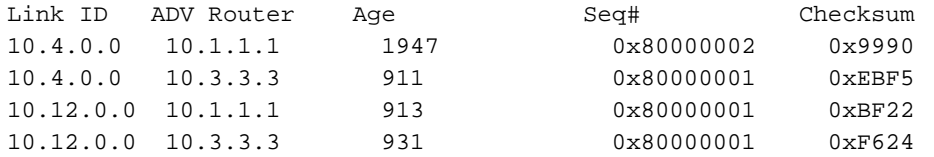

#### Router10.2.2.2#**show ip ospf database**

OSPF Router with ID (10.2.2.2) (Process ID 2)

#### Router Link States (Area 1)

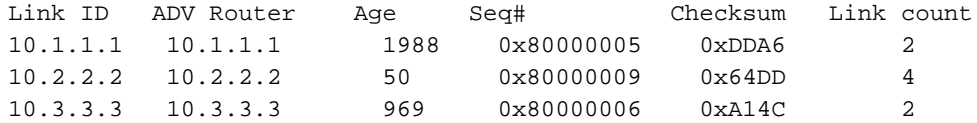

#### Summary Net Link States (Area 1)

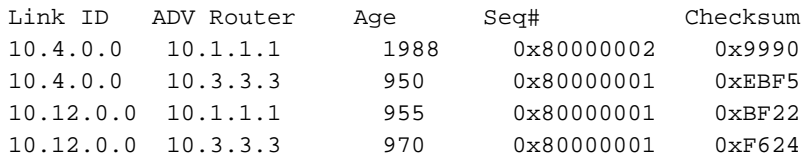

#### Router10.3.3.3#**show ip ospf database**

OSPF Router with ID (10.3.3.3) (Process ID 2)

#### Router Link States (Area 0)

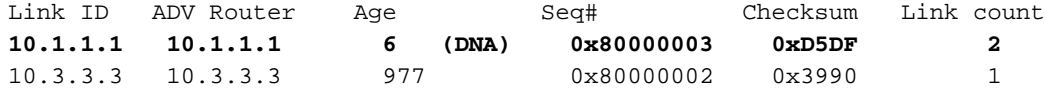

Summary Net Link States (Area 0)

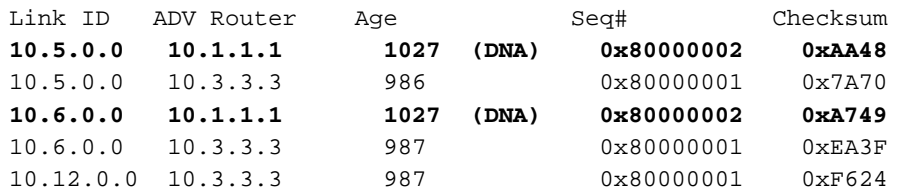

#### Router Link States (Area 1)

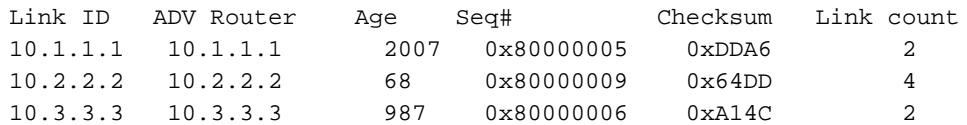

#### Summary Net Link States (Area 1)

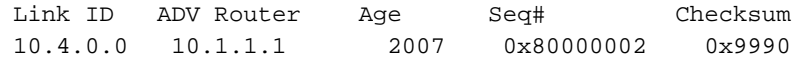

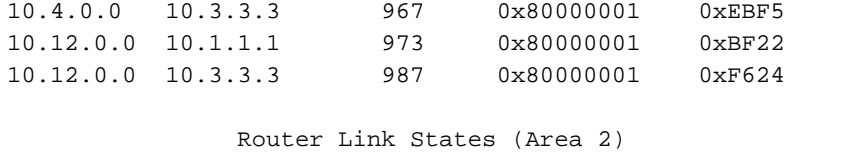

Link ID ADV Router Age Seq# Checksum Link count 10.3.3.3 10.3.3.3 987 0x80000003 0xCF5 1 Summary Net Link States (Area 2) Link ID ADV Router Age Seq# Checksum 10.4.0.0 10.3.3.3 968 0x80000001 0xEBF5 10.5.0.0 10.3.3.3 988 0x80000001 0x7A70 10.6.0.0 10.3.3.3 988 0x80000001 0xEA3F

Si noti che gli LSA appresi tramite il collegamento virtuale dispongono dell'opzione DoNotAggeoption. Il collegamento virtuale viene trattato come un circuito a richiesta.

Router10.1.1.1#**show ip ospf database router 10.1.1.1**

OSPF Router with ID (10.1.1.1) (Process ID 2)

Router Link States (Area 0)

 LS age: 1100 Options: (No TOS-capability, DC) LS Type: Router Links **Link State ID: 10.1.1.1**

*!--- For router links, Link State ID is always the same as the Advertising Router.* **Advertising Router: 10.1.1.1**

*!--- This is the router ID of the router that created this LSA.* LS Seq Number: 80000003 Checksum: 0xD5DF Length: 48 **Area Border Router**

*!--- Bit B in the router LSA indicates that this router is an ABR.* **Number of Links: 2**

*!--- There are two links in Area 0.* Link connected to: a Virtual Link **(Link ID) Neighboring Router ID: 10.3.3.3**

*!--- Router ID of the neighbor on the other end of the virtual link.* **(Link Data) Router Interface address: 10.5.0.1**

*!--- The interface that this router uses to send packets to the neighbor.* Number of TOS metrics: 0 **TOS 0 Metrics: 65**

*!--- The metric comes from the cost for this router to reach the neighboring router: !--- the ATM link has a cost of 1 and the serial link has a cost of 64.* **Link connected to: a Stub Network**

*!--- This represents the Ethernet segment 10.4.0.0/16.* (Link ID) Network/subnet number: 10.4.0.0 (Link Data) Network Mask: 255.255.0.0 Number of TOS metrics: 0 TOS 0 Metrics: 10 Router Link States (Area 1) LS age: 122 Options: (No TOS-capability, DC) LS Type: Router Links Link State ID: 10.1.1.1 Advertising Router: 10.1.1.1 LS Seq Number: 80000006 Checksum: 0xDBA7 Length: 48 Area Border Router **Number of Links: 2**

*!--- There are two links in Area 1.* Link connected to: another Router (point-to-point) (Link ID) Neighboring Router ID: 10.2.2.2 (Link Data) Router Interface address: 10.5.0.1 Number of TOS metrics: 0 TOS 0 Metrics: 64 Link connected to: a Stub Network (Link ID) Network/subnet number: 10.5.0.0 (Link Data) Network Mask: 255.255.0.0 Number of TOS metrics: 0 TOS 0 Metrics: 64 Router10.1.1.1#**show ip ospf database router 10.2.2.2**

OSPF Router with ID (10.1.1.1) (Process ID 2)

Router Link States (Area 1)

 LS age: 245 Options: (No TOS-capability, DC) LS Type: Router Links Link State ID: 10.2.2.2 Advertising Router: 10.2.2.2 LS Seq Number: 80000009 Checksum: 0x64DD Length: 72 **Number of Links: 4**

*!--- There are four links in Area 1.* Link connected to: another Router (point-to-point) (Link ID) Neighboring Router ID: 10.3.3.3 (Link Data) Router Interface address: 10.6.0.2 Number of TOS metrics: 0 TOS 0 Metrics: 1 Link connected to: a Stub Network (Link ID) Network/subnet number: 10.6.0.0 (Link Data) Network Mask: 255.255.0.0 Number of TOS metrics: 0 TOS 0 Metrics: 1 Link connected to: another Router (point-to-point) (Link ID) Neighboring Router ID: 10.1.1.1 (Link Data) Router Interface address: 10.5.0.2 Number of TOS metrics: 0 TOS 0 Metrics: 64 Link connected to: a Stub Network (Link ID) Network/subnet number: 10.5.0.0 (Link Data) Network Mask: 255.255.0.0 Number of TOS metrics: 0 TOS 0 Metrics: 64 Router10.1.1.1#**show ip ospf database router 10.3.3.3**

OSPF Router with ID (10.1.1.1) (Process ID 2)

Router Link States (Area 0)

 Routing Bit Set on this LSA LS age: 5 (DoNotAge) Options: (No TOS-capability, DC) LS Type: Router Links Link State ID: 10.3.3.3 Advertising Router: 10.3.3.3 LS Seq Number: 80000002 Checksum: 0x3990 Length: 36 Area Border Router **Number of Links: 1**

*!--- There is one link in Area 0.* Link connected to: a Virtual Link (Link ID) Neighboring Router ID: 10.1.1.1 **(Link Data) Router Interface address: 10.6.0.3** Number of TOS metrics: 0 TOS 0 Metrics: 65

Router Link States (Area 1)

 Routing Bit Set on this LSA LS age: 1137 Options: (No TOS-capability, DC) LS Type: Router Links Link State ID: 10.3.3.3 Advertising Router: 10.3.3.3 LS Seq Number: 80000006 Checksum: 0xA14C Length: 48 Area Border Router **Number of Links: 2**

*!--- There are two links in Area 1.* Link connected to: another Router (point-to-point) (Link ID) Neighboring Router ID: 10.2.2.2 (Link Data) Router Interface address: 10.6.0.3 Number of TOS metrics: 0 TOS 0 Metrics: 1 Link connected to: a Stub Network (Link ID) Network/subnet number: 10.6.0.0 (Link Data) Network Mask: 255.255.0.0 Number of TOS metrics: 0 TOS 0 Metrics: 1

Router10.3.3.3 si considera un ABR perché ha un collegamento all'Area 0 (il collegamento virtuale). Di conseguenza, viene generata una LSA di riepilogo per 10.12.0.0 nell'Area 1 e nell'Area 0, che è possibile visualizzare quando si emette il show ip ospf database summary

Router10.3.3.3#**show ip ospf database summary 10.12.0.0** OSPF Router with ID (10.3.3.3) (Process ID 2) Summary Net Link States (Area 0) LS age: 1779 Options: (No TOS-capability, DC) LS Type: Summary Links(Network) **Link State ID: 10.12.0.0 (summary Network Number) Advertising Router: 10.3.3.3** LS Seq Number: 80000001 Checksum: 0xF624 Length: 28 Network Mask: /16 TOS: 0 Metric: 10 Summary Net Link States (Area 1) LS age: 1766 Options: (No TOS-capability, DC) LS Type: Summary Links(Network) Link State ID: 10.12.0.0 (summary Network Number) Advertising Router: 10.1.1.1 LS Seq Number: 80000001 Checksum: 0xBF22 Length: 28 Network Mask: /16 TOS: 0 Metric: 75 LS age: 1781 Options: (No TOS-capability, DC) LS Type: Summary Links(Network) **Link State ID: 10.12.0.0 (summary Network Number) Advertising Router: 10.3.3.3** LS Seq Number: 80000001 Checksum: 0xF624 Length: 28 Network Mask: /16 TOS: 0 Metric: 10 Inoltre, il router 10.3.3.3 crea delle LSA di riepilogo nell'area 2 per tutte le informazioni che ha appreso dall'area 0 e dall'area 1.

Router10.3.3.3#**show ip ospf database summary self-originate** OSPF Router with ID (10.3.3.3) (Process ID 2) Summary Net Link States (Area 0) LS age: 155 Options: (No TOS-capability, DC) LS Type: Summary Links(Network) Link State ID: 10.5.0.0 (summary Network Number) Advertising Router: 10.3.3.3 LS Seq Number: 80000002 Checksum: 0x7871

 Length: 28 Network Mask: /16 TOS: 0 Metric: 65 LS age: 155 Options: (No TOS-capability, DC) LS Type: Summary Links(Network) Link State ID: 10.6.0.0 (summary Network Number) Advertising Router: 10.3.3.3 LS Seq Number: 80000002 Checksum: 0xE840 Length: 28 Network Mask: /16 TOS: 0 Metric: 1 LS age: 156 Options: (No TOS-capability, DC) LS Type: Summary Links(Network) Link State ID: 10.12.0.0 (summary Network Number) Advertising Router: 10.3.3.3 LS Seq Number: 80000002 Checksum: 0xF425 Length: 28 Network Mask: /16 TOS: 0 Metric: 10 Summary Net Link States (Area 1) LS age: 157 Options: (No TOS-capability, DC) LS Type: Summary Links(Network) Link State ID: 10.4.0.0 (summary Network Number) Advertising Router: 10.3.3.3 LS Seq Number: 80000002 Checksum: 0xE9F6 Length: 28 Network Mask: /16 TOS: 0 Metric: 75 LS age: 165 Options: (No TOS-capability, DC) LS Type: Summary Links(Network) Link State ID: 10.12.0.0 (summary Network Number) Advertising Router: 10.3.3.3 LS Seq Number: 80000002 Checksum: 0xF425 Length: 28 Network Mask: /16 TOS: 0 Metric: 10 Summary Net Link States (Area 2) LS age: 167 Options: (No TOS-capability, DC) LS Type: Summary Links(Network) **Link State ID: 10.4.0.0 (summary Network Number) Advertising Router: 10.3.3.3** LS Seq Number: 80000002 Checksum: 0xE9F6 Length: 28 Network Mask: /16 TOS: 0 Metric: 75

 Options: (No TOS-capability, DC) LS Type: Summary Links(Network) **Link State ID: 10.5.0.0 (summary Network Number) Advertising Router: 10.3.3.3** LS Seq Number: 80000002 Checksum: 0x7871 Length: 28 Network Mask: /16 TOS: 0 Metric: 65 LS age: 168 Options: (No TOS-capability, DC) LS Type: Summary Links(Network) **Link State ID: 10.6.0.0 (summary Network Number) Advertising Router: 10.3.3.3** LS Seq Number: 80000002 Checksum: 0xE840 Length: 28 Network Mask: /16 TOS: 0 Metric: 1

# Risoluzione dei problemi

Utilizzare questa sezione per risolvere i problemi relativi alla configurazione.

### Comandi per la risoluzione dei problemi

Nota: solo gli utenti Cisco registrati hanno accesso agli strumenti e alle informazioni interni di Cisco.

Cisco [CLI Analyzer](https://cway.cisco.com/cli/) supporta alcuni comandi show. Usare l'OIT per visualizzare un'analisi dell'output del comando show.

Nota: consultare le [informazioni importanti sui comandi di debug](https://www.cisco.com/c/it_it/support/docs/dial-access/integrated-services-digital-networks-isdn-channel-associated-signaling-cas/10374-debug.html) prima di usare i comandi di debug.

• debug ip ospf adj: visualizza gli eventi coinvolti per compilare o interrompere l'adiacenza OSPF.

I router diventano adiacenti e scambiano le LSA tramite il collegamento virtuale, in modo simile a un collegamento fisico. Per visualizzare le adiacenze, esaminare il router LSA o l'output del comando debug ip ospf adj:

```
Router10.3.3.3#
May 26 17:25:03.089: OSPF: Rcv hello from 10.1.1.1 area 0 from OSPF_VL3 10.5.0.1
May 26 17:25:03.091: OSPF: 2 Way Communication to 10.1.1.1 on OSPF_VL3, state 2WAY
May 26 17:25:03.091: OSPF: Send DBD to 10.1.1.1 on OSPF_VL3
                           seq 0xD1C opt 0x62 flag 0x7 len 32
May 26 17:25:03.135: OSPF: End of hello processing
May 26 17:25:03.139: OSPF: Rcv DBD from 10.1.1.1 on OSPF_VL3
                           seq 0x1617 opt 0x22 flag 0x7 len 32
                           mtu 0 state EXSTART
May 26 17:25:03.175: OSPF: First DBD and we are not SLAVE
May 26 17:25:03.179: OSPF: Rcv DBD from 10.1.1.1 on OSPF_VL3
                            seq 0xD1C opt 0x22 flag 0x2 len 172
                            mtu 0 state EXSTART
```

```
May 26 17:25:03.183: OSPF: NBR Negotiation Done. We are the MASTER
May 26 17:25:03.189: OSPF: Send DBD to 10.1.1.1 on OSPF_VL3
                           seq 0xD1D opt 0x62 flag 0x3 len 172
May 26 17:25:03.191: OSPF: Database request to 10.1.1.1
May 26 17:25:03.191: OSPF: sent LS REQ packet to 10.5.0.1, length 36
May 26 17:25:03.263: OSPF: Rcv DBD from 10.1.1.1 on OSPF_VL3
                            seq 0xD1D opt 0x22 flag 0x0 len 32
                            mtu 0 state EXCHANGE
May 26 17:25:03.267: OSPF: Send DBD to 10.1.1.1 on OSPF_VL3
                            seq 0xD1E opt 0x62 flag 0x1 len 32
May 26 17:25:03.311: OSPF: Rcv DBD from 10.1.1.1 on OSPF_VL3
                           seq 0xD1E opt 0x22 flag 0x0 len 32
                            mtu 0 state EXCHANGE
May 26 17:25:03.311: OSPF: Exchange Done with 10.1.1.1 on OSPF_VL3
May 26 17:25:03.315: OSPF: Synchronized with 10.1.1.1 on OSPF_VL3, state FULL
May 26 17:25:03.823: OSPF: Build router LSA for area 0,
                           router ID 10.3.3.3, seq 0x80000029
May 26 17:25:03.854: OSPF: Dead event ignored for 10.1.1.1 on demand circuit OSPF_VL3
```
Router10.3.3.3#**show ip ospf neighbor**

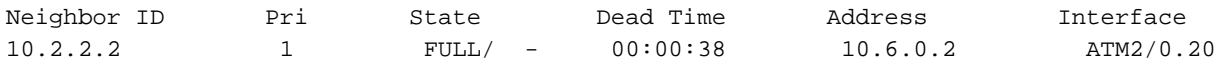

Router10.3.3.3#**show ip ospf virtual-links**

#### Virtual Link OSPF VL3 to router 10.1.1.1 is up

```
 Run as demand circuit
 DoNotAge LSA allowed.
 Transit area 1, via interface ATM2/0.20, Cost of using 65
 Transmit Delay is 1 sec, State POINT_TO_POINT,
 Timer intervals configured, Hello 10, Dead 40, Wait 40, Retransmit 5
  Hello due in 00:00:01
  Adjacency State FULL (Hello suppressed)
  Index 1/2, retransmission queue length 0, number of retransmission 0
  First 0x0(0)/0x0(0) Next 0x0(0)/0x0(0)
   Last retransmission scan length is 0, maximum is 0
   Last retransmission scan time is 0 msec, maximum is 0 msec
```
Si noti che le adiacenze sui collegamenti virtuali non vengono visualizzate nella show ip ospf neighbor output del comando. L'unico modo per vederle è guardare il router LSA e osservare debug man mano che si accende l'adiacenza, oppure emettere il comando show ip ospf virtual-links

# Informazioni correlate

- [Cosa sono le aree OSPF e i collegamenti virtuali?](https://www.cisco.com/c/it_it/support/docs/ip/open-shortest-path-first-ospf/13703-8.html?referring_site=bodynav)
- [Configurazione dell'autenticazione OSPF su un collegamento virtuale](https://www.cisco.com/c/it_it/support/docs/ip/open-shortest-path-first-ospf/8313-27.html?referring_site=bodynav)
- [Configurazione di un tunnel GRE su IPSec con OSPF](https://www.cisco.com/c/it_it/support/docs/security-vpn/ipsec-negotiation-ike-protocols/14381-gre-ipsec-ospf.html?referring_site=bodynav)
- [Cosa rivela il comando show ip ospf interface?](https://www.cisco.com/c/it_it/support/docs/ip/open-shortest-path-first-ospf/13689-17.html?referring_site=bodynav)
- [Propagazione delle route esterne in più aree da parte di OSPF](https://www.cisco.com/c/it_it/support/docs/ip/open-shortest-path-first-ospf/47865-ospfdb6.html?referring_site=bodynav)
- [Guida esplicativa del database OSPF](https://www.cisco.com/c/it_it/support/docs/ip/open-shortest-path-first-ospf/16437-ospfdbtoc.html?referring_site=bodynav)
- [Routing IP e supporto OSPF](/content/en/us/tech/ip/ip-routing/index.html)
- [Tecnologie e protocolli di rete](https://www.cisco.com/c/it_it/tech/index.html?referring_site=bodynav)
- [Supporto tecnico e download Cisco](https://www.cisco.com/c/it_it/support/index.html?referring_site=bodynav)

### Informazioni su questa traduzione

Cisco ha tradotto questo documento utilizzando una combinazione di tecnologie automatiche e umane per offrire ai nostri utenti in tutto il mondo contenuti di supporto nella propria lingua. Si noti che anche la migliore traduzione automatica non sarà mai accurata come quella fornita da un traduttore professionista. Cisco Systems, Inc. non si assume alcuna responsabilità per l'accuratezza di queste traduzioni e consiglia di consultare sempre il documento originale in inglese (disponibile al link fornito).